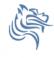

## CS150 Intro to CS I

Fall 2015

Fall 2015 CS150 - Intro to CS I

# Chapter 5 Increment, Decrement, Looping, and Files

- Reading: pp. 227-232, 265-284
- Good Problems to Work: p.232 [5.1], p.241 [5.2, 5.3]

Fall 2015 CS150 - Intro to CS I

\_

#### Combined Assignments

 We have seen that the same variable can be used on the left hand side of the assignment and on the right hand side

```
notes = notes / 20;
notes = notes % 20;
```

 These are common in programming, so the two operators can be combined as follows:

```
notes /= 20;
notes %= 20;
```

Fall 2015

CS150 - Intro to CS I

3

#### Combined Assignments

Combined assignments can be combined with arithmetic operators

```
y -= a * 2;
a /= b + c;
C %= d - 3;
```

• What is the long form of these statements?

Fall 2015

CS150 - Intro to CS I

#### Increment and Decrement Operators

- C++ provides a shortcut to increment or decrement a variable by 1
  - > Always by 1

```
int x = 99;
```

```
x++; // this is equivalent to x += 1
x--; // this is equivalent to x -= 1
```

Fall 2015

CS150 - Intro to CS I

5

#### Prefix and Postfix

```
\begin{array}{lll} \text{Prefix} & \text{Postfix} \\ \mathbf{k} = --\mathbf{x}; & \mathbf{k} = \mathbf{x}--; \\ \mathbf{k} = ++\mathbf{x}; & \mathbf{k} = \mathbf{x}++; \\ \\ \text{Increment/decrement x} \\ \text{then assign value of x to k}, \\ \text{then increment or decrement x} \\ \end{array}
```

Fall 2015

CS150 - Intro to CS I

#### What is the Output?

#### Tricky ... What is the Output?

```
int count = 0, sum = 0;
while (count++ < 5)
{
    sum += count;
    ++count;
    cout << count << ' ' ' << sum << endl;
}
cout << count << ' ' ' << sum << endl;
}</pre>
```

#### **Files**

- Data stored in variables is temporary
- We will learn how to write programs that can
  - Create files
  - Write to files
  - > Read from files

Fall 2015

CS150 - Intro to CS I

9

### Steps to Using Files

- There are six steps that must be taken in order to use files in C++
  - 1. Include proper header files
  - 2. Define a file stream object
  - 3. Create a variable to communicate with a file
  - 4. Open the file
  - 5. Check that the file opened correctly
  - 6. Use the file
  - 7. Close the file

Fall 2015

CS150 - Intro to CS I

#### 1. Header Files

· To access files you will need

```
#include <iostream>
#include <fstream>
```

Fall 2015

CS150 - Intro to CS I

## 2. File Stream Objects (Variables)

```
ifstream inputFile;
ofstream outputFile;
fstream inAndOut;
```

Fall 2015

CS150 - Intro to CS I

12

## 3. Opening Files

```
inputFile.open ("filename");

• Same syntax for both input and output files

• Filename is a string literal

• Example:
   ifstream inputFile;
   inputFile.open ("grades.txt");
```

#### 4. Check File Opened Correctly

```
inputFile.open ("grades.txt");
if (inputFile.fail())
{
   cout << "Error opening input file ";
   exit (EXIT_FAILURE);
}</pre>
```

#### 5. Using File Variables

Use the input file variable wherever you would use cin

```
inputFile >> num;
```

Use output file variable wherever you would use cout

```
outputFile << num;</pre>
```

Can read/write double, char, int, string

Fall 2015 CS150 - Intro to CS I 1

#### 6. Closing Files

 Any files that have been opened must be closed at the end of the program

```
inputFile.close ();
outputFile.close ();
```

#### Problem:

- A datafile "numbers.txt" exists with one double per line. The final value in the file is -99.0 which is called the sentinel value. The sentinel value is not part of any calculation.
- Write a C++ program that calculates the average of all numbers in the file "numbers.txt"

Fall 2015 CS150 - Intro to CS I 16